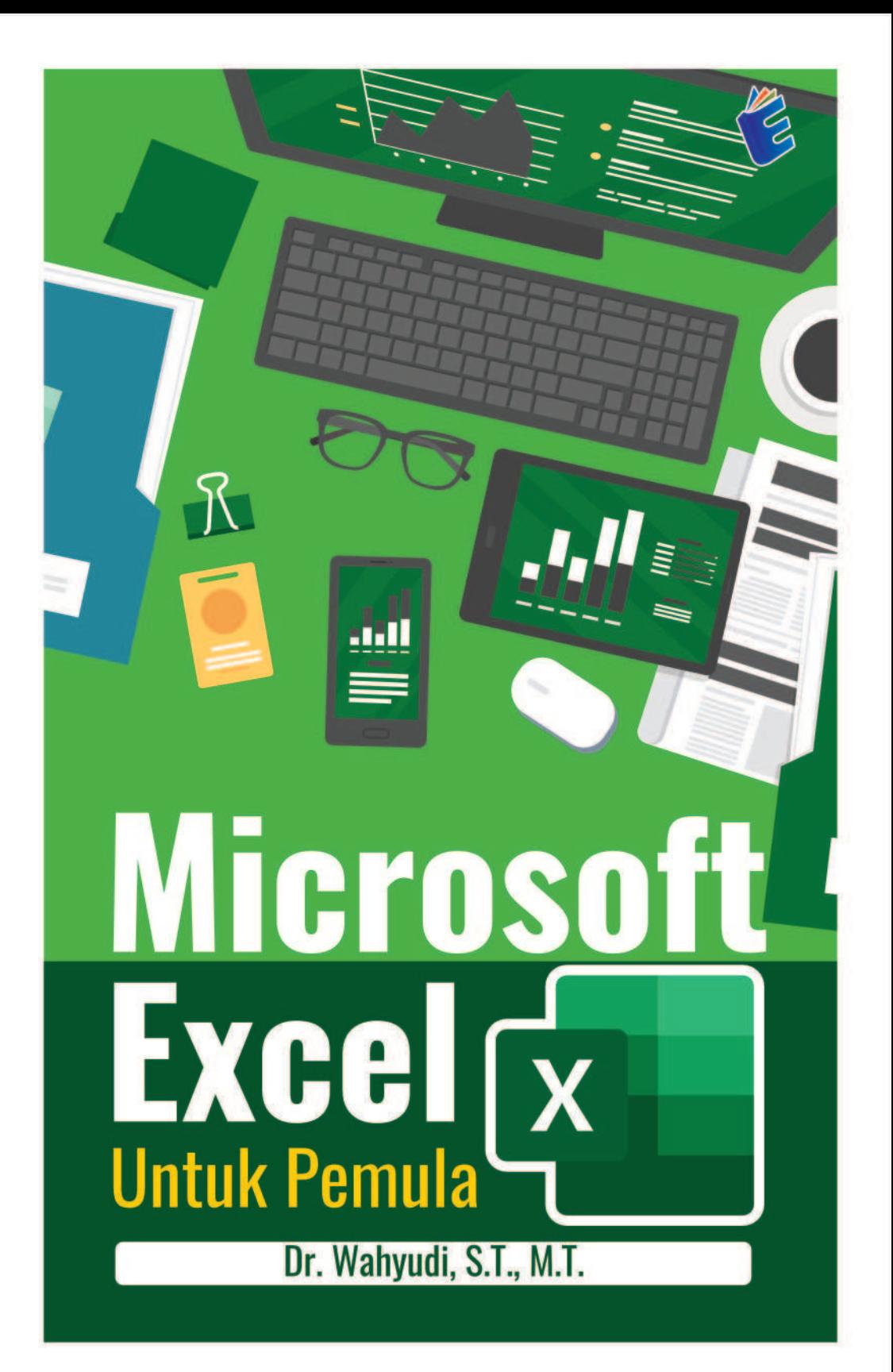

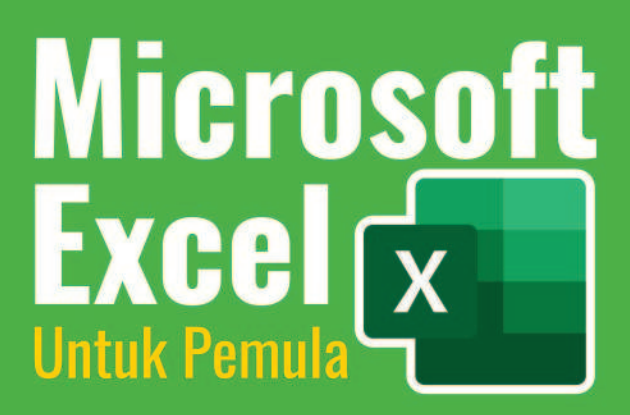

Buku Microsoft Excel Untuk Pemula merupakan seri ketigadari beberapa buku Pemrograman Aplikasi Perkantoran. Buku ini menjelaskan tentang penggunaan dasar sistem pengolah data microsoft office yang sudah digunakan oleh milyaran orang di dunia. Versi pertama dari Excel for Windows dirilis pada tahun 1989 dan sekarang sudah memiliki versi word 2021. buku ini juga bercerita bagaimana menggunakan microsoft Excel dari nol

Buku Microsoft Excel Untuk Pemula terdiri dari Empat bab vaitu: bab pertama Aplikasi Microsoft Excel. Bab 2. Menu bar pada Microsoft Excel yang terdiri dari 8 sub bab yaitu: Menu File, Menu Home, Menu Insert, Menu Page Layout, Menu Formulas, Menu Data, MenuReview, Menu View. Bab 3 Lembar Keria (Worksheet). Bab 4 Beberapa Fungsi **Fxcel** 

Buku ini diharapkan dapat membantu pembca yang baru menggunakan sistem opearasi pengolah kata microsoft excel dan pembaca yang membutuhkan informasi tentang microsoft excel. Mudahmudahan buku ini dapat memberikan manfaat untuk semua pembaca

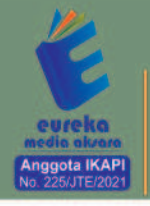

◎ 858 5343 1992 eurekamediaaksara@gmail.com Jl. Banjaran RT.20 RW.10

Bojongsari - Purbalingga 53362

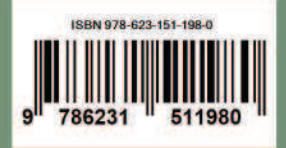

# **MICROSOFT EXCEL UNTUK PEMULA**

Wahyudi

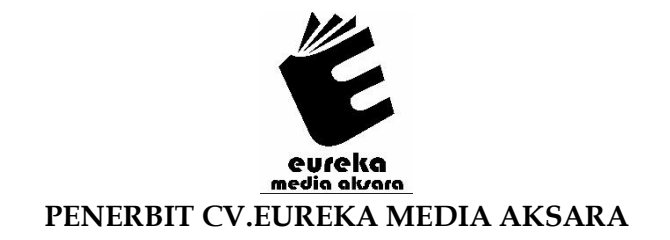

### **MICROSOFT EXCEL UNTUK PEMULA**

**Penulis** : Wahyudi

Desain Sampul: Ardyan Arya Hayuwaskita

**Tata Letak** : Sakti Aditya, S.Pd., Gr.

**ISBN** : 978-623-151-198-0

## Diterbitkan oleh : **EUREKA MEDIA AKSARA, JUNI 2023 ANGGOTA IKAPI JAWA TENGAH NO. 225/JTE/2021**

### **Redaksi:**

Jalan Banjaran, Desa Banjaran RT 20 RW 10 Kecamatan Bojongsari Kabupaten Purbalingga Telp. 0858-5343-1992

Surel : eurekamediaaksara@gmail.com

Cetakan Pertama : 2023

### **All right reserved**

Hak Cipta dilindungi undang-undang

Dilarang memperbanyak atau memindahkan sebagian atau seluruh isi buku ini dalam bentuk apapun dan dengan cara apapun, termasuk memfotokopi, merekam, atau dengan teknik perekaman lainnya tanpa seizin tertulis dari penerbit.

#### **KATA PENGANTAR**

Alhamdulillahirobbil'alamin. Penulis bersyukur kehadirat Allah SWT berkat rahmat, karunia dan pertolonganNya, penulis dapat menyelesaikan buku berjudul "Microsoft Excel untuk Pemula". Shalawat serta salam semoga senantiasa tercurah atas Nabi Muhammad SAW, para kerabat, serta pengikutnya hingga hari kiamat nanti.

Buku ini hadir untuk menambah literasi tentang teknologi informasi di lingkungan Universitas andalas. Buku Microsoft Excel Untuk Pemula merupakan seri ketiga dari beberapa buku Pemrograman Aplikasi Perkantoran. Buku ini menjelaskan tentang penggunaan dasar sistem pengolah kata microsoft office yang sudah digunakan oleh milyaran orang di dunia. Versi pertama dari Word for Windows dirilis pada tahun 1989 dan sekarang sudah memiliki versi word 2021. buku ini juga bercerita bagaimana menggunakan microsoft word dari nol

Penulis menyadari bahwa dalam penulisan buku ini masih banyak terdapat kekurangan, untuk itu penulis mengharapkan kritik dan sarannya guna penyempurnaan buku ini di masa mendatang

Padang, April 2023

Penulis

### **DAFTAR ISI**

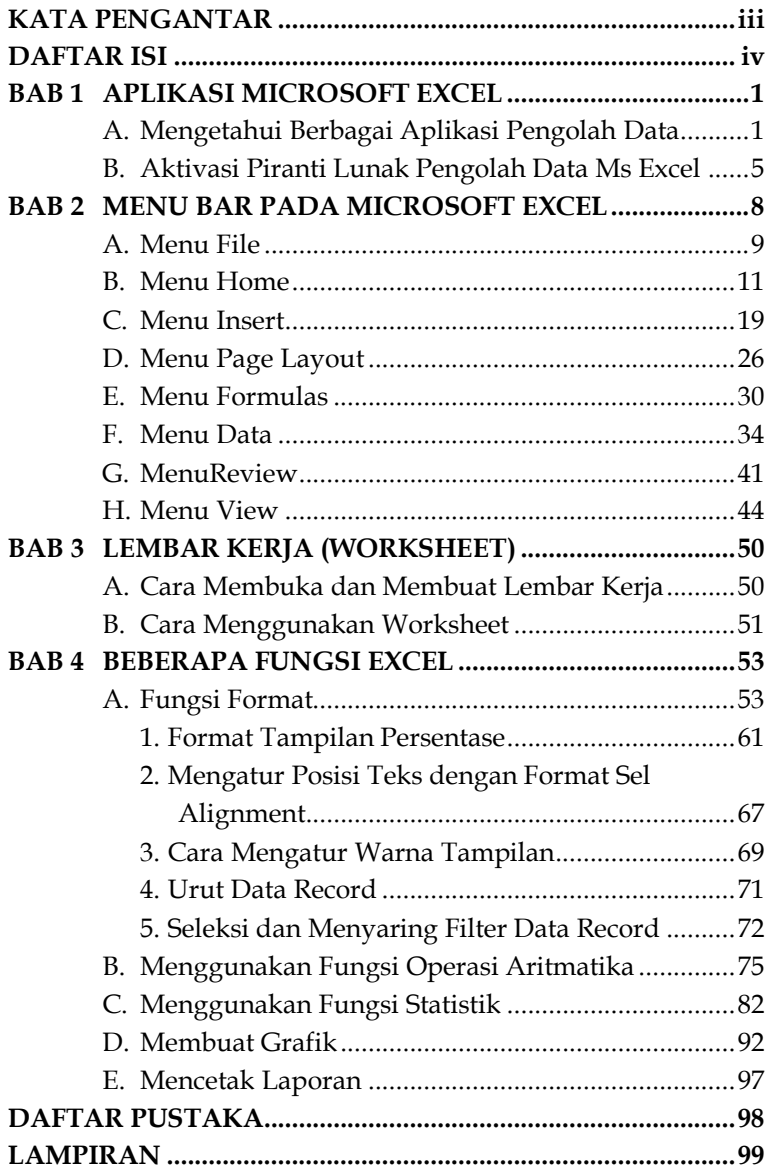

# **BAB 1 APLIKASI MICROSOFT EXCEL**

### **A. Mengetahui Berbagai Aplikasi Pengolah Data**

Microsoft Excel adalah salah satu program untuk mengolah data yang berupa angka dalam bentuk baris dan kolom atau lebih dikenal dengan sebutan worksheet (lembar kerja). Pertemuan antara kolom dan baris tersebut disebut dengan Cell. Perangkat lunak aplikasi spreadsheet, pada umumnya tergabung dalam paket perangkat lunak Microsoft Office.

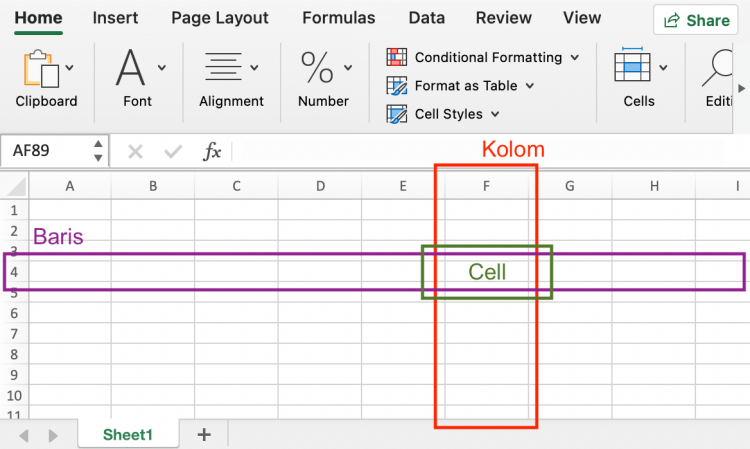

# **BAB 2 MENU BAR PADA MICROSOFT EXCEL**

Menu bar pada Microsoft Excel antara lain: File, Home, Insert, Page Layout, Formulas, Data, Review, View, Office tab, dan Nitro Pro 10. Dapat dilihat pada gambar dibawah.

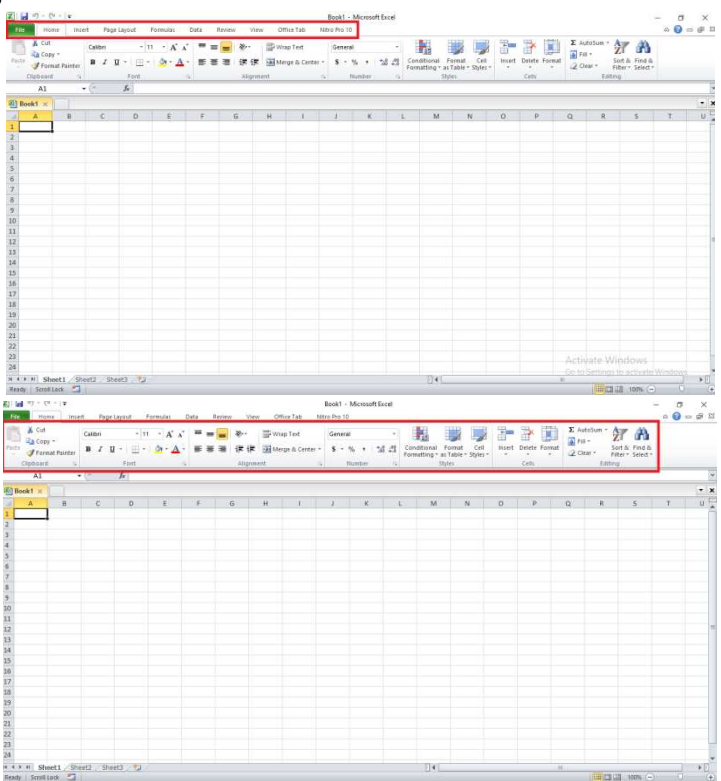

# **BAB 3 LEMBAR KERJA (WORKSHEET)**

Lembar kerja dalam excel disebut juga dengan worksheet. Hal ini sesuai dengan arti secara harfiahnya, dari terjemahan bahasa Inggris ke Indonesia, arti worksheet adalah lembar kerja. Namun, pengertian ini masih bersifat sangat umum. rti worksheet adalah tampilan berupa lembar kerja yang digunakan untuk mengetikkan angka dan huruf. Umumnya, worksheet berbentuk kotak-kotak kecil, terdiri atas:

- Baris (row), yang merupakan susunan kotak-kotak ke samping yang berbentuk penomoran (angka) urut dari 1
- Kolom (column), merupakan susunan vertical yang ditandai dengan huruf A dan seterusnya.

### **A. Cara Membuka dan Membuat Lembar Kerja**

Berikut ini adalah cara membuka microsoft excel:

- 1. Klik logo windows di sudut kiri bawah, atau bisa juga tekan logo windows pada keyboard
- 2. Ketikkan microsoft excel, lalu jalankan dengan cara tekan enter
- 3. Microsoft excel berhasil dibuka

# **BAB 4 BEBERAPA FUNGSI EXCEL**

#### **A. Fungsi Format**

Format cell pada excel berfungsi untuk memberikan suatu tampilan data, agar kita mudah dalam membaca data tersebut. format cell adalah pemformatan data dalam cell untuk memberikan suatu sifat atau tipe dari data tersebut. Sebagai contohnya adalah kita menambahkan data angka , tanggal, jam pada excel, secara default format cell yang digunakan adalah type general, hal ini akan sulit untuk membacanya jika kita bekerja dengan data yang besar atau dengan digit angka yang banyak. dengan format cell kita dapat menyajikan data dengan tampilan yang baik.

### **DAFTAR PUSTAKA**

- Aveldo, I. (2022, February 3). *Kompiwin*. Retrieved from https://www.kompiwin.com/cara-membuatdatabase-di-excel/
- Bribil, B. (2020, July 3). *Latihan Excel.com*. Retrieved from https://www.latihanexcel.com/excelbasic/format-cell-pada-excel/
- Yudi. (2015, August 17). *Bukuyudi*. Retrieved from https://bukuyudi.blogspot.com/2015/08/membu at-database-excel-form-entridata.html
- ZAKARIA, M. (2021, Juny 25). *Nesabamedia*. Retrieved from https://www.nesabamedia.com/cara-installwindows-11/

## **LAMPIRAN**

## **INSTALASI MICROSOFT OFFICE**

Berikut adalah cara install Microsoft office di windows:

- 1. Buka www.office.com, dan pilih Masuk
- 2. Masuk menggunakan akun yang terkait dengan versi office. Akun ini dapat berupa akun Microsoft maupun akun kerja atau sekolah
- 3. Setelah masuk, ikuti langkah-langkah yang cocok dengan tipe akun yang anda gunakan untuk masuk.

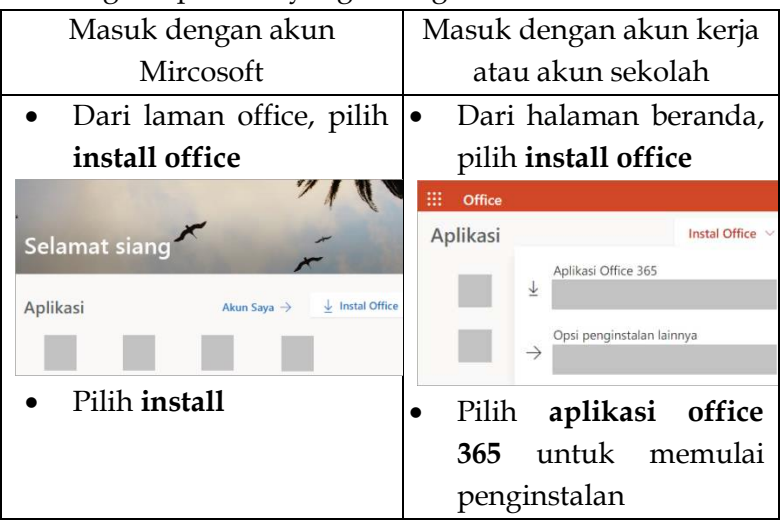

- 4. Jika melihat perintah Kontrol Akun Pengguna yang berisi, **Apakah Anda ingin mengizinkan aplikasi ini untuk membuat perubahan pada perangkat Anda**? pilih **Ya**.
- 5. Penginstalan dimulai.

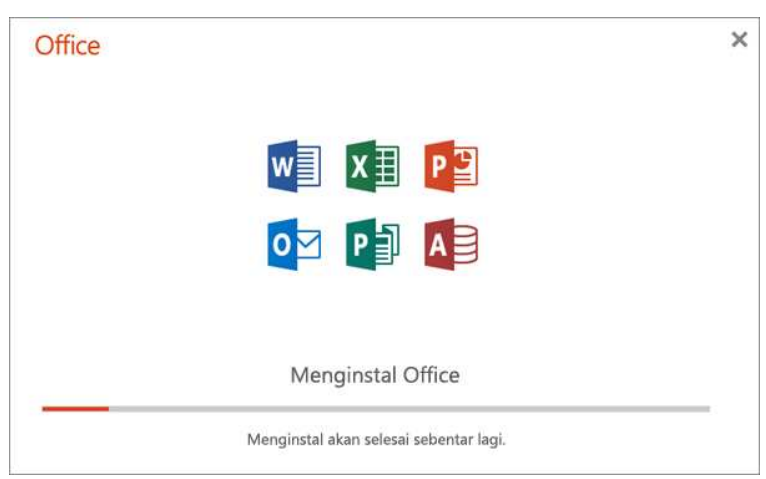

Penginstalan selesai saat Anda melihat frasa, "**Anda sudah siap! Sekarang Office telah terinstal**" dan sebuah animasi diputar untuk menunjukkan lokasi Officeaplikasi di komputer. Pilih **Tutup**